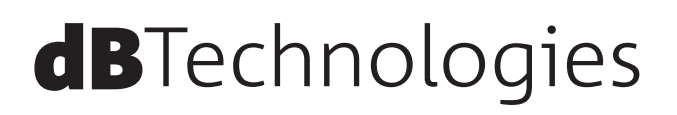

# **VIO X series VIO X206-60**×**90 / VIO X206-100**×**15** ウルトラコンパクト・アクティブスピーカー

取扱説明書

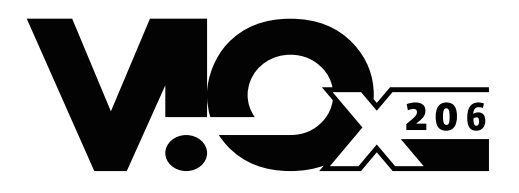

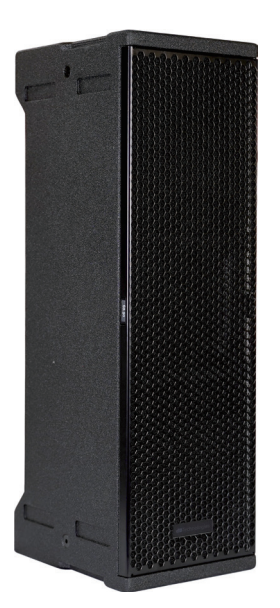

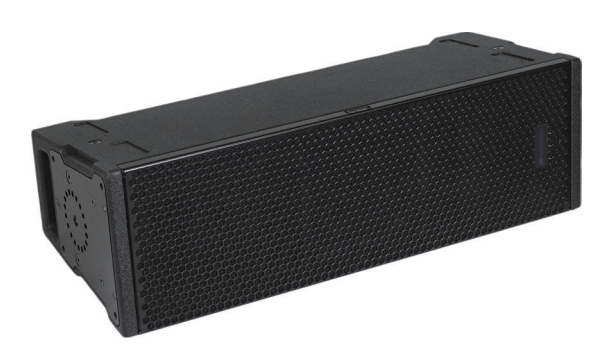

# <span id="page-1-0"></span>安全にお使いいただくために

製品を安全に正しくお使いいただき、あなたや他の人々への危害や財産への損害を未然に防止するために、以下の注意事項を よくお読みください。

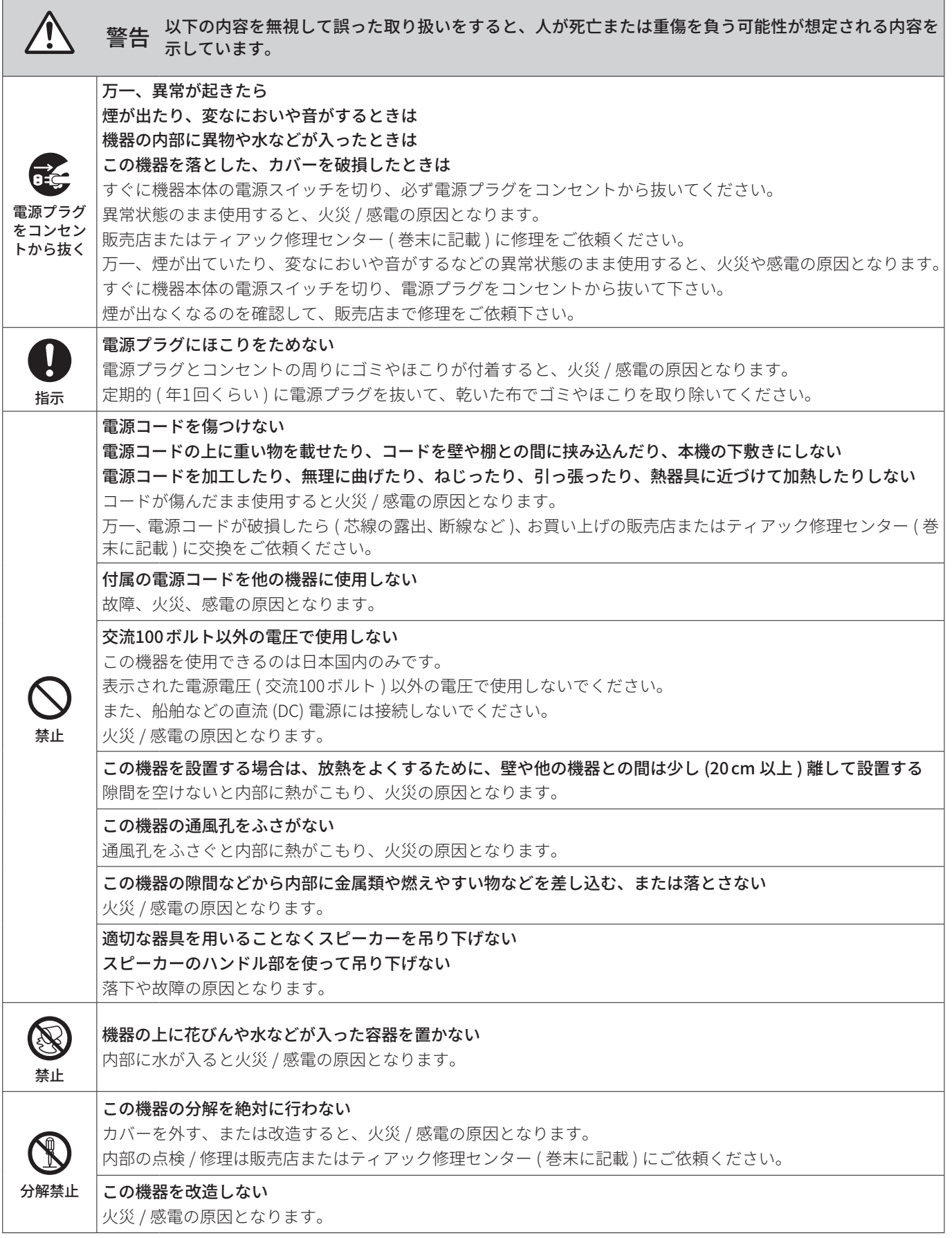

# 安全にお使いいただくために

製品を安全に正しくお使いいただき、あなたや他の人々への危害や財産への損害を未然に防止するために、以下の注意事項を よくお読みください。

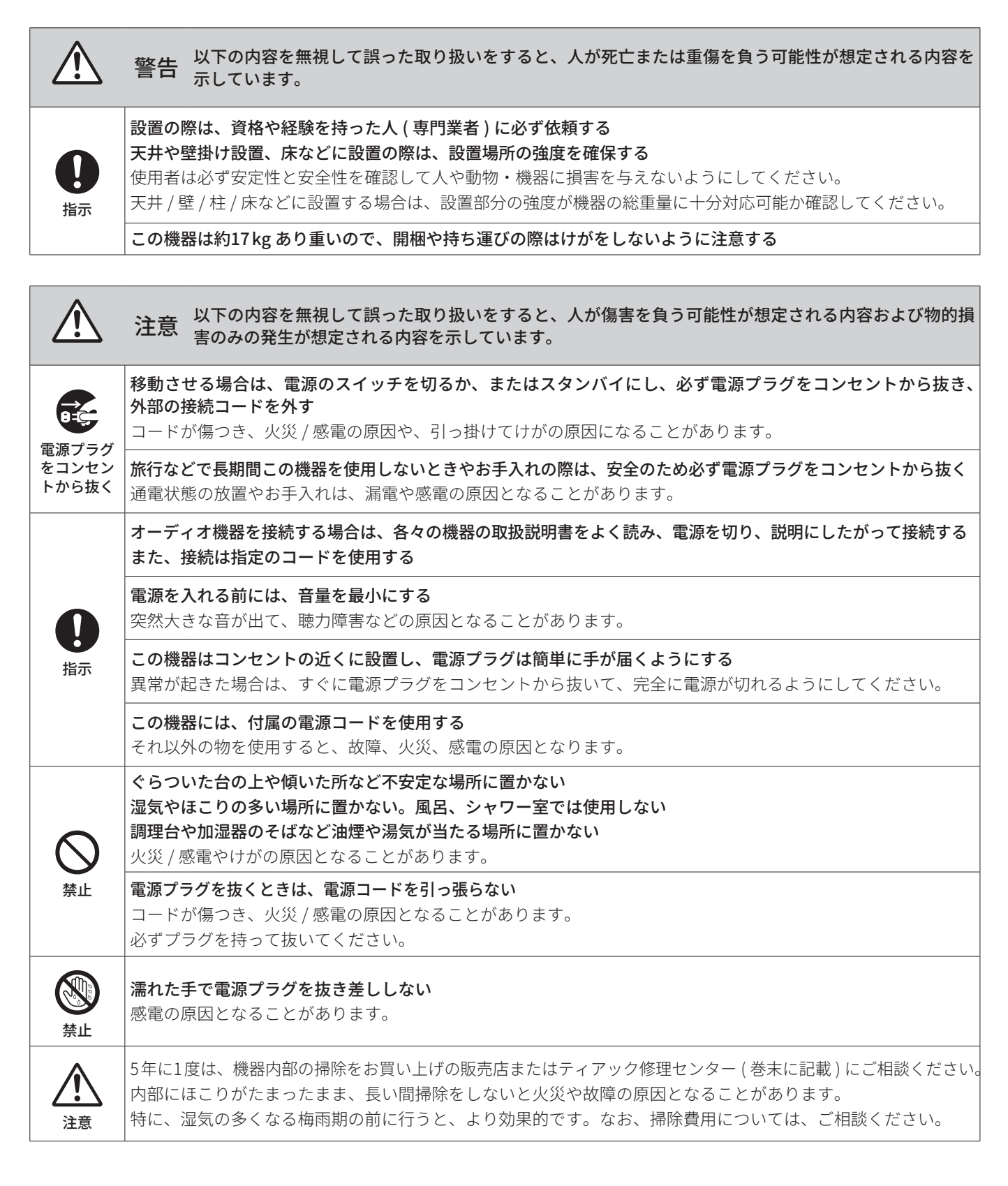

# 目次

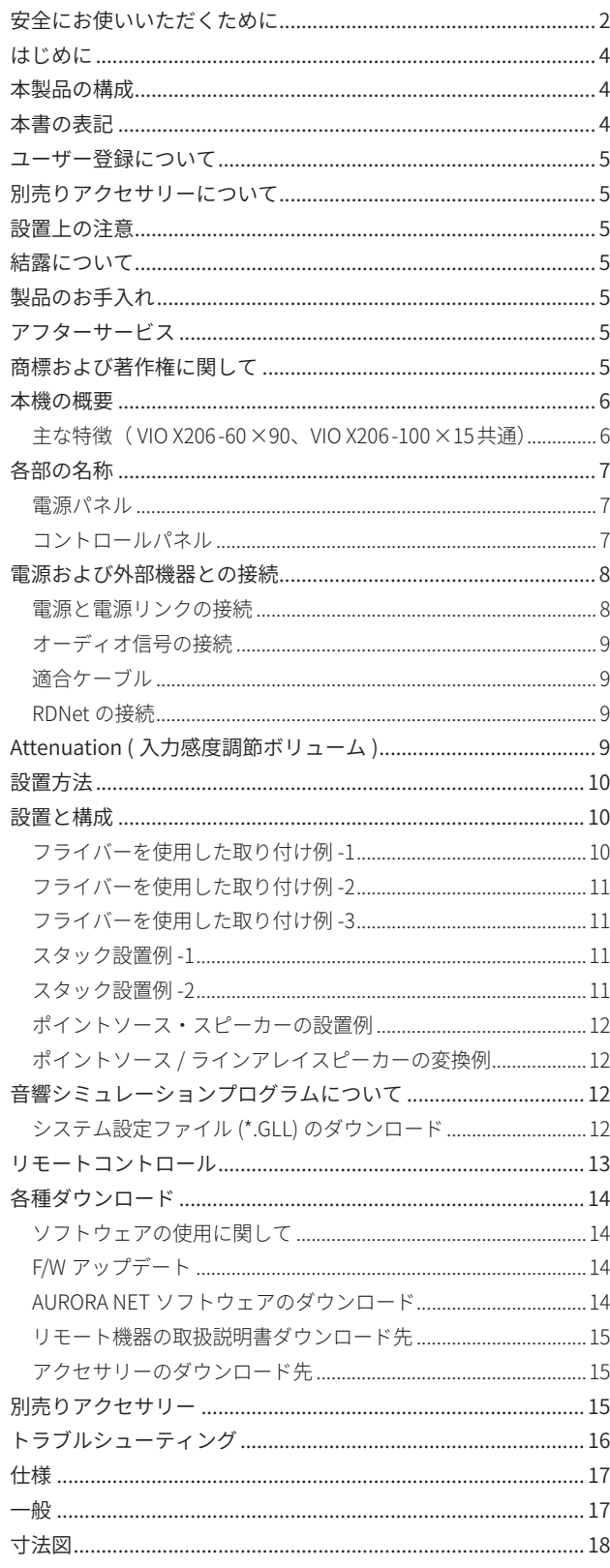

# はじめに

このたびは、dBTechnologies VIO X シリーズをお買い上げいただき まして、誠にありがとうございます。

ご使用になる前に、この取扱説明書をよくお読みになり、正しい取 り扱い方法をご理解いただいた上で、末永くご愛用くださいますよ うお願い申しあげます。お読みになったあとは、本書をいつでも見 られるところに保管してください。

- 取扱説明書 (日本語) は、TASCAM のウェブサイトからダウンロー ドすることができます。
	- $\bullet$  VIO X206-60 $\times$ 90 https://tascam.jp/jp/product/vio\_x206-60x90/top
	- $\bullet$  VIO X206-100  $\times$  15 https://tascam.jp/jp/product/vio\_x206-100x15/top
- 最新版の取扱説明書 (英語)については、dBTechnologies のウェ ブサイトのダウンロードページから、"VIO X"の項目を選択し、 上段 "Manuals" の列から対象となる PDF ファイルをダウンロー ドしてください。

https://www.dbtechnologies.com/en/downloads/

# 本製品の構成

本製品の構成は、以下の通りです。

なお、開梱は本体に損傷を与えないよう慎重に行ってください。 梱包箱と梱包材は、後日輸送するときのために保管しておいてくだ さい。付属品が不足している場合や輸送中の損傷が見られる場合は、 当社までご連絡ください。

- 
- Neutrik 社製 powerCON TRUE1付電源コード..................×1 (定格: 電圧125V/電流15A)
- 

# 本書の表記

本書では、以下のような表記を使います。

- 本機および外部機器のボタン/端子などを「POWER」のよう に太字で表記します。
- 必要に応じて追加情報などを、「ヒント」、「メモ」、「注意」とし て記載します。

# ヒント

本機を、このように使うことができる、といったヒントを記載 します。

# メモ

補足説明、特殊なケースの説明などを記載します。

# 注意

指示を守らないと、人がけがをしたり、機器が壊れたり、デー タが失われたりする可能性がある場合に記載します。

# <span id="page-4-1"></span><span id="page-4-0"></span>ユーザー登録について

dBTechnologies の下記ウェブサイトにて、オンラインでのユーザー 登録をお願いいたします。

# https://www.dbtechnologies.com/en/support/register/

**● 各種ソフトウェア、および F/W アップデーターをダウンロード** する場合、ユーザー登録が必要になります。

# 別売りアクセサリーについて

設置、または輸送や本体保護のために別売アクセサリーがご使用に なれます。

別売りアクセサリーについては、15 ページ " [別売りアクセサリー](#page-14-1) ["](#page-14-1) およびを下記 dBTechnologies のウェブサイトを参照してください。

https://www.dbtechnologies.com/it/prodotti/vio-x/vio-x206/

# 設置上の注意

- 設置は、資格や経験を持った人 ( 専門業者 ) が必ず行い、使用者 は必ず安定性と安全性を確認して人や動物・機器に損害を与え ないようにしてください。
- 次のような場所に設置しないてください。音質低下の原因、ま たは故障の原因となります。
	- 暖房器具のそばなど極端に温度が高い場所
	- 極端に温度が低い場所
	- 湿気の多い場所や風通しが悪い場所。
- 放熱をよくするために、本機の上には物を置かないでください。
- 熱を発生する機器の上に本機を置かないでください。
- 本機の近くに大型トランスを持つ機器がある場合にハム(うな り ) を誘導することがあります。この場合は、この機器との間 隔や方向を変えてください。
- テレビやラジオの近くで本機を動作させると、テレビ画面に色 むらが出る、またはラジオからの雑音が出ることがあります。 この場合は、本機を遠ざけて使用してください。
- 携帯電話などの無線機器を本機の近くで使用すると、着信時や 発進時、通話時に本機から雑音が出ることがあります。この場 合は、それらの機器を本機から遠ざけるか、もしくは電源を切っ てください。
- 本製品を使用する国の法律、および安全規格を遵守してください。 また、安全に使用するため、使用前に定期的に全てのパーツが 正常な状態であることを確認してください。
- AEB Industriale 社およびティアック株式会社は、適切な安全対 策が施されてない不適切な設置に対して責任を負いません。

# 結露について

本機を寒い場所から暖かい場所へ移動したときや、寒い部屋を暖め た直後など、気温が急激に変化すると結露を生じることがあります。 結露したときは、約1 〜2 時間放置してから電源を入れてお使いく ださい。

# 製品のお手入れ

製品の汚れは、柔らかい布でからぶきしてください。 化学雑巾、ベンジン、シンナー、アルコールなどで拭かないでくだ さい。表面を傷める、または色落ちさせる原因となります。

# アフターサービス

- この製品には、保証書が添付 (巻末に記載) されています。大切 に保管してください。万が一お買い上げの販売店印の捺印やご 購入日の記載が無い場合は、無料修理保証の対象外になります ので、ご購入時のレシートなどご購入店・ご購入日が確認でき る物を一緒に保管してください。
- 保証期間はお買い上げ日より1年です。保証期間中は、保証書に 記載の無料修理規定によりティアック修理センター (巻末に記 載 ) が無料修理致します。その他の詳細については、保証書を ご参照ください。
- 保証期間経過後、または保証書を提示されない場合の修理につ いては、お買い上げの販売店またはティアック修理センター (巻 末に記載 ) にご相談ください。修理によって機能を維持できる 場合は、お客様のご要望により有料修理いたします。
- 万一、故障が発生した場合は使用を中止し、必ず電源プラグを コンセントから抜いて、お買い上げの販売店またはティアック 修理センター ( 巻末に記載 ) までご連絡ください。
- 修理を依頼される場合は、次の内容をお知らせください。なお、 本機の故障、もしくは不具合により発生した付随的損害 (録音 内容などの補償 ) の責については、ご容赦ください。
	- 型名、型番 (VIO X 206-###)\*
	- 製造番号 (Serial No.)
	- 故障の症状 (できるだけ詳しく)
	- お買い上げ年月日
	- お買い上げ販売店名
- お問い合わせ先については、巻末をご参照ください。
- 本機を廃棄する場合に必要となる収集費などの費用は、お客様 のご負担になります。
- \*ご使用中の [VIO X206-60×90/VIO X206-100×15] いずれかの 型名をお知らせください。

# 商標および著作権に関して

- TASCAM およびタスカムは、ティアック株式会社の登録商標です。
- o Microsoft、Windows、Windows Vista および Windows Media は、 米国 Microsoft Corporation の米国、日本およびその他の国にお ける登録商標または商標です。
- Apple、Mac、macOS、iOS、iPad、iPadOS および App Store は、 米国および他の国々で登録された Apple Inc. の商標です。 iPhone の商標は、アイホン株式会社のライセンスにもとづき使 用されています。
- Neutrik お よ び etherCON は、Neutrik AG の 登 録 商 標 で す。 また、powerCON および TRUE1 は、Neutrik AG の商標です。
- Digipro は AEB INDUSTRIALE SRL の商標です。
- dBTechnologies は A.E.B Industriale SRL のそれぞれの国におけ る商標または登録商標です。
- EASE® is a registered trademark of AFMG Technologies GmbH.
- その他、記載されている会社名、製品名、ロゴマークは各社の 商標または登録商標です。

# <span id="page-5-0"></span>本機の概要

dBTechnologies VIO X206-60 ×90および VIO X206-100 ×15は、 屋内外でのライブ用途における音響システムの新しいコンセプトの 先駆けとなる製品です。

簡単な操作でフルレンジ・ポイントソース・スピーカー(VIO X206 -60 ×90)、またはラインアレイ・スピーカー (VIO X206 -100 ×15) として使い分けることが可能です。

#### 主な特徴(VIO X206-60×90、VIO X206-100×15 共通)

- ホーン、またはウェーブガイドによるサウンドデザイン(モデ ルによって異なります。)
- 組込型の固定ポイントと、用途に応じたアクセサリー類 [別売りアクセサリー](#page-14-1)については、15ページ "別売りアクセサリー"、 および15 ページ " [アクセサリーのダウンロード先](#page-14-2) " を参照してく ださい。
- 最大 SPL131 dB、実用最大出力1800 W/RMS 出力 900 W(\*1) を 実現するクラス D の Digipro G3 アンプを搭載し、32 ビット DSP によるコントロールが可能
- カバレッジのタイプが異なる2種類をご用意しています。
	- VIO X206-60 ×90はホーンを搭載しており、水平 [60 °]× 垂直 [90 º] の分散が可能です。
	- VIO X206-100×15は、水平 [100]×垂直 [15°] の分散を 実現するウェーブガイドを搭載し、ラインアレイモード での運用が可能です。

モニター用途や横置き ( ウォールマウント時 ) では、これらの数値 を参考にして適切なカバレッジが得られるようにしてください。

● スピーカー形状、ユニット配置の入念な設計により音響特性が 最適化されており、非常にワイドな周波数帯域において音響精 度を確保するために様々な対策が、スピーカー内部に施されて います。特に、ホーン (VIO X206 -60 ×90) やウェーブガイド (VIO X206 -100 ×15) による放射干渉を最適化する特徴的なフロント パネルを採用しています。

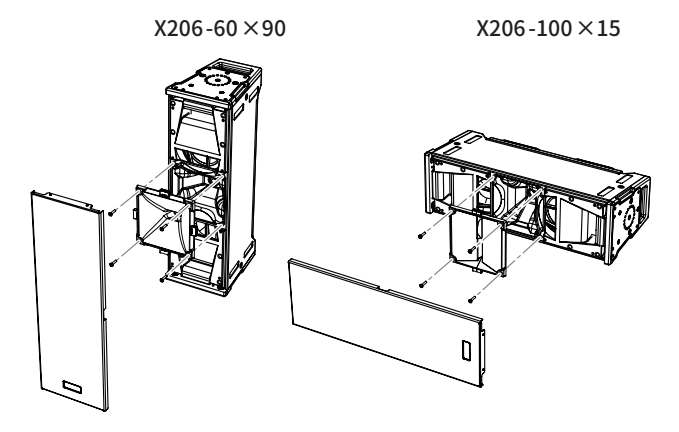

- 一対の入出力端子 (XLR 端子) には、バランスアナログ信号によ る他の音源 ( ミキサーなど ) や、デイジーチェーン接続で繋いだ 他のスピーカーからの入力が可能です。また、本機から他のス ピーカーへデイジーチェーン接続による出力が可能です。
- RDNet 接続 (\*2) によって、パソコンからのリモートコントロー ルが 可 能となり、 コントロールソフトウェア dBTechnologies AURORA NET 経由で、使用環境に応じたカスタマイズや PA シス テムのオンタイムなモニタリングも可能です。

また、AFMG Technologies 社製 EASE FOCUS 3(フリーウェア) の音響シミュレーションプログラム ( Windows 対応のみ ) にも 対応しています。

(12 ページ " [音響シミュレーションプログラムについて](#page-11-1) " を参照 )

● 迅速なラインアレイ設置が可能なデザインは、次のような特長 を備えています。( 下図参照 )

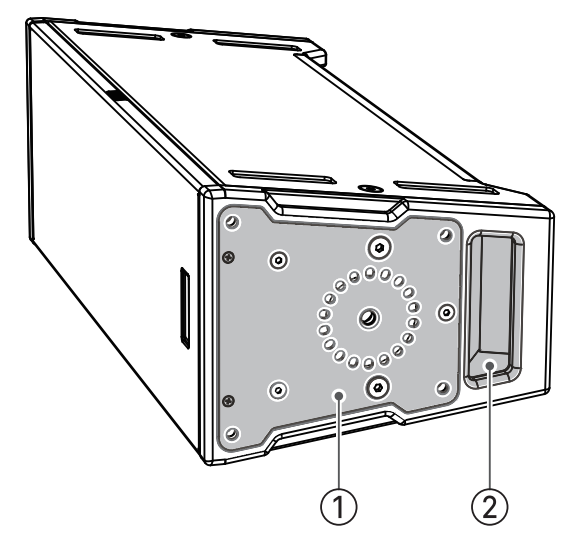

- (1) 本体に組み込まれた固定ポイント (\*3) ラインアレイ用のリンクブラケット、またはポールマウント アダプターなどの各種アクセサリー類に対応した固定ポイン ト
- 2 リア側に設置されたハンドル 設置や移動の際に本機を安全・安定した運搬が可能です。
- 屋外使用時に背面にあるアンプ部を雨から防ぐ、別売りのレイ ンカバー RC-1(\*4) も取り付け可能です。

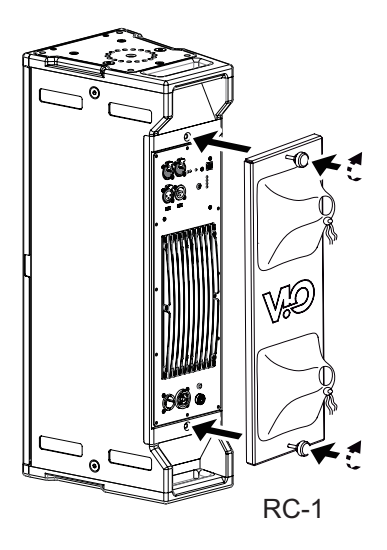

- **\***  1 : AC100 V 時での値になります。
- **\***  2 : 別 売 り の リモ ート 機 器 [RDNet Control 2]または[RDNet Control 8] が必要になります。 詳細は、リモート機器の取扱説明書を指定ページからダウン ロードして参照してください。(15 ページ " [リモート機器の](#page-14-3) [取扱説明書ダウンロード先](#page-14-3) "を参照)
- **\***  3 : 各種ブラケット類については、15 ページ " [別売りアクセサ](#page-14-1) [リー](#page-14-1) "、および15 ページ " [アクセサリーのダウンロード先](#page-14-2) " を参照してください。
- **\***  4 : 各種カバー類については、15 ページ " [別売りアクセサリー](#page-14-1) "、 および15 ページ " [アクセサリーのダウンロード先](#page-14-2) " を参照し てください。

# <span id="page-6-1"></span><span id="page-6-0"></span>各部の名称

電源パネル きょうしょう しゅうしゃ コントロールパネル

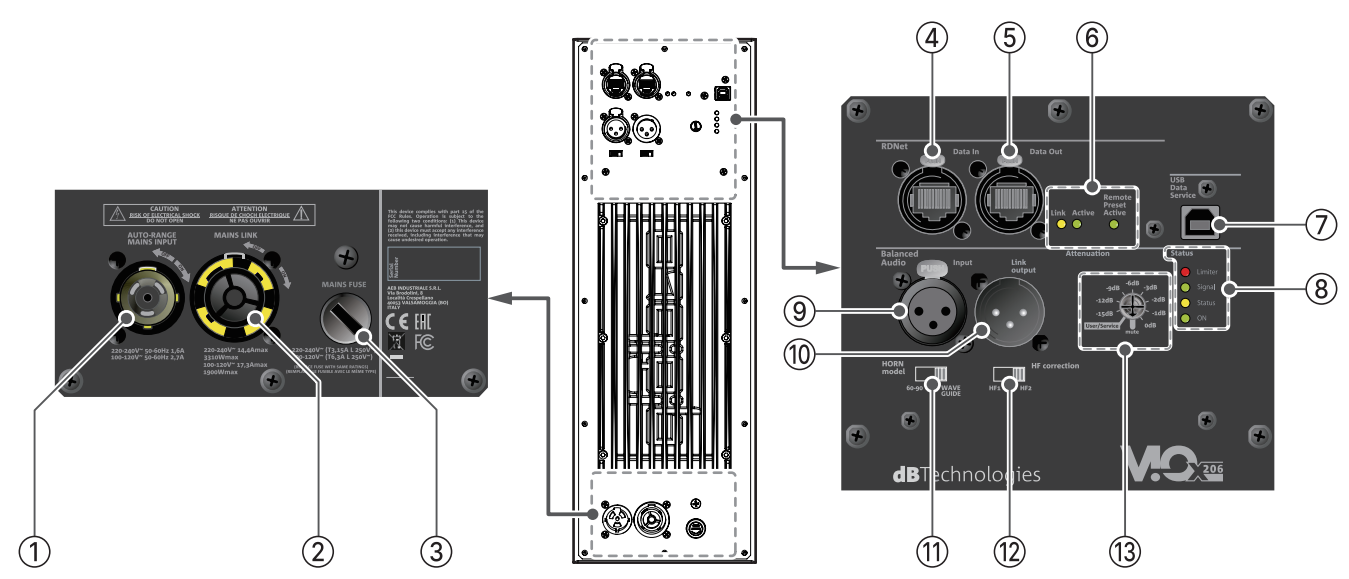

#### 11AUTO-RANGE MAINS INPUT

AC 電源端子 (Neutrik 社製 powerCON TRUE1 端子 ) 付属の Neutrik 社製 powerCON TRUE1付電源コードを接続します。 電源コードを接続して、プラグ端子を時計回りに回転させると 端子がロックして、電源が入ります。

#### |注意|

- 電源を入れる前に必ず、本機の Attenuation (入力感度調節ボ リューム) (13) のレベルが [mute] の位置にあること、また音源 側の機器は音声出力を行っていない、または音量が最小である ことを確認して下さい。
- ●ケーブルの接続や取り外しは、必ず電源を切って電源コードを 全て外した状態で行ってください。
- i 不具合や音質劣化を防ぐために、ダメージを受けたケーブルは 新しいものと交換してください。

#### (2) MAINS LINK

電源リンク端子 (Neutrik 社製 powerCON TRUE1 端子 ) 他のサブウーファーやアクティブスピーカーなどに電源を供給 する端子です。

電源 LINK ケーブルを接続して、プラグ端子を時計回りに回転 させると端子がロックして、電源が入ります。

ご使用時は、別売りの専用 Neutrik 社製 powerCON TRUE1 付 LINK ケーブルをお使いください。

#### | 注意 |

- 専用の電源 LINK ケーブル以外の接続で、他のアクティブスピー カーなどに電源供給を絶対に行わないでください。その場合、 感電および機器を破損する恐れがあります
- Neutrik 社製のケーブルについては、タスカム カスタマーサポー ト ( 巻末に記載 ) にご相談ください。
- 指定の台数を超えての設置は、機器または人に損害を与える恐 れがあります
- 不具合や音質劣化を防ぐために、ダメージを受けたケーブルは 新しいものと交換してください。

#### **3** MAINS FUSE

フューズホルダー

万一、動作しなくなった場合は、電源コードを抜いてティアッ ク修理センター ( 巻末に記載 ) にご相談ください。

#### (4) RDNet Data In (etherCON 端子)

データネットワーク接続の入力用端子 (Neutrik 社製 ) 別売りのネットワークコントローラー RDNet Control 2または RDNet Control 8に接続します。

また、他の RDNet 対応スピーカーからデイジーチェーン接続(\*) の入力として使用します。

**\***  別売りの RJ45 -RJ45 リンクケーブルが必要です。 RJ45-RJ45 リンクケーブルの仕様は[、15 ページ "](#page-14-2)アクセサ [リーのダウンロード先](#page-14-2) " を参照してください。

#### 5RDNet Data Out (etherCON 端子 )

データネットワーク接続の出力用端子 (Neutrik 社製 ) 本機を複数台設置するスピーカー構成で、他の RDNet 対応ス ピーカーにデイジーチェーン接続の出力として使用します。

# 6コントロール LED

RDNet ネットワーク関連のステータス LED です。

- Link LED ( 黄色) RDNet ネットワークがアクティブの場合に点灯します。
- Active LED ( 緑色 ) RDNet ネットワーク上でデーター通信を行っている際、 点滅します。
- Remote Preset Active LED ( 緑色) 本機が RDNet ネットワーク上で、制御 ( リモートコント ロール ) されている場合に点灯します。

RDNet ネットワークの使用方法の詳細は、[15 ページ "](#page-14-3) リモー [ト機器の取扱説明書ダウンロード先](#page-14-3) " を参照してください。

#### 7USB Data Service

サービスデータ 端子 (USB B タイプ ) 本機の F/W をアップデートする際、使用します。 F/W のダウンロード方法は、14 ページ "[F/W アップデート](#page-13-1) " を 参照してください。

# <span id="page-7-0"></span>(8) Status LED

#### ● Limiter LED (赤色)

入力信号の歪み音や他の不具合で内部リミッターが作動 した場合に点灯します。

( 本機の不具合で停止した場合は、点滅します。) これは、アンプ回路が信号の歪みを防ぎ、ユニットが過

負荷になるのを防ぎます。

# 注意

Limiter LED が連続して点灯した状態は、入力信号の歪み音を伴 う、過度の負荷をかかっている状態を示しています。そのまま の状態で、長時間連続使用しないでください。その場合、機器 が壊れたりする原因となります。

- Signal LED ( 緑色) オーディオ信号が入力されている時に点滅し、適正な入 力信号時のみ点灯します。 その他の不具合で停止した場合は、消灯します。
- Status LED (黄色) 電源投入時に数秒間点灯し、正常な状態で動作している 時は消灯しています。 アンプ内部の温度をモニターし、オーバーヒートの保護 回路が作動した場合、Status LED が点滅することで知ら せます。適正な内部温度になってから、音量と全ての機 能は元通りに復帰し、消灯します。 その他の不具合で停止した場合は、点灯します。
- $\bullet$  ON  $(\frac{1}{600}\pi)^{2}$ 正常に状態で動作している時、またはその他の不具合で 点灯します。

本機の不具合で停止した場合は、消灯します。

9 Balanced Audio Input (XLR バランス入力端子 )

XLR 端子によるアナログバランス入力端子で、ミキサーや他の スピーカー ( 音源 ) のバランス信号入力が可能です。

# 注意

電源を入れる前には、音源側の機器は音声出力を行わない、ま たは音量を最小にして下さい。

# 0Balanced Audio Link Output (XLR バランス出力端子 )

XLR 端子によるアナログバランス出力端子で、本機を複数台設 置する際にデイジーチェーン構成で出力するオーディオ信号の 接続や他のアンプ内蔵スピーカーにオーディオ信号を出力する 際に使用します。

# qHORN model ( ホーンモードスイッチ )

本機の音響特性をポイントソース、またはラインアレイ構成に 応じて、このスイッチを切り換えます。

VIO X206 -60 ×90は、[60 -90] 側、VIO X206 -100 ×15は、[WAVE GUIDE] 側に設定してください。

# **(2) HF correction ( 高域補正スイッチ)**

ポイントソースとラインアレイの両方で、距離に応じて必要な 音響補正 ( 特に高域 ) を最適化することができます。 距離が近い場合は HF1、遠い場合は HF2に設定してください。

 $(3)$  Attenuation ( 入力感度調節ボリューム)

アンプ部に入力する信号の感度 (9 種類 ) を調整します。電源を 投入する前は必ず、[mute] の位置に設定してください。

o 調整範囲 : mute、0、–1、–2、–3、–6、–9、–12、–15 dB

(9 ページ "[Attenuation \( 入力感度調節ボリューム \)](#page-8-1)" を参照 ) また、[User/Service] の位置は、パソコンに直接 USB 接続して ファームウェアのアップデートを行う場合に使います。 (14 ページ "[F/W アップデート](#page-13-1) " を参照 )

# 電源および外部機器との接続

本機は、電源とオーディオ信号を1台目のスピーカーから、2 台目以 降のスピーカーにデイジーチェーン接続で供給することができます。

# <span id="page-7-1"></span>電源と電源リンクの接続

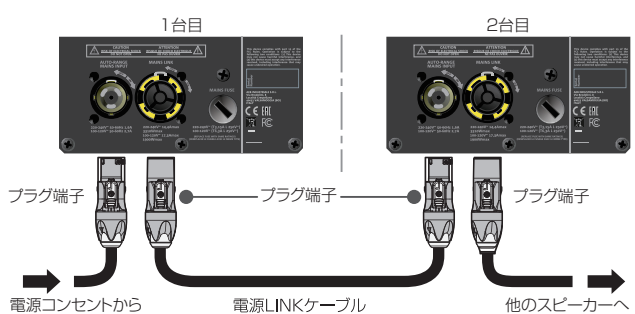

電源コンセントから 電源LINKケーブル 他のスピーカ<br>(Neutrik powerCON TRUE 1 付 LINKケーブル)

# 電源の接続

本機のAUTO-RANGE MAINS INPUT ①(AC 電源 端子) に付属の Neutrik 社製 powerCON TRUE1 付電源 コードを接続し、時計回り にプラグ 端子を回転させて、ロックしてください。

ロックされると電源が入ります。また、電源を落とす場合は、逆 の手順で取り外してください。

# 注意

- 電源を入れる前に必ず、本機の Attenuation ⑬ (入力感度調節 ボリューム)のレベルが [mute] の位置にあること、また音源側 の機器は音声出力を行っていない、または音量が最小であるこ とを確認して下さい。
- i 電源コードは必ず、付属の Neutrik 社製 powerCON TRUE1 付 電源コードをご使用ください。また、電源 LINK ケーブルも必 ず、Neutrik 社製 powerCON TRUE1 付 LINK ケーブル ( 別売り ) をお買い求めの上、ご使用ください。 それ以外のコードやケーブルを使用すると感電およびスピー カーの動作に影響する場合があります。

( 弊社は、不適切なケーブルやコード類またはアクセサリーの使用 もしくは追加による損傷に対していかなる責任も負いません。)

- 不具合や音質劣化を防ぐために、ダメージを受けたコードやケー ブルは、新しいものと交換してください。
- ケーブルの接続や取り外しは、必ず電源を切って電源コードを 全て外した状態で行ってください。
- ●濡れた手または、機器や電源コード (または電源 LINK ケーブル) が濡れた状態で、絶対に電源コードやケーブルの接続や取り外し をしないでください。感電および機器を破損する恐れがあります。

#### 電源リンクの接続

- MAINS LINK ② (電源 Link 端子) は、1台目から2台目に Neutrik 社製 powerCON TRUE1 付 LINK ケーブル ( 別売り ) を使って、デ イジーチェーン接続が可能です。
	- まず、1台目の本機のAUTO-RANGE MAINS INPUT ① に、 付属の Neutrik 社製 powerCON TRUE1 付電源 コードを前述 の「電源の接続」の方法で接続し、その片側を電源 コンセ ントに接続します。
	- 次 に、Neutrik 社 製 powerCON TRUE1付 LINK ケ ー ブ ル ( 別 売り)で、1台目の MAINS LINK 2 と2台目の AUTO-RANGE MAINS INPUT 1 に接続します。

上記の接続を繰り返し、1台目の MAINS LINK ② の下側に記載さ れた最大供給電流に達するまで、2 台目のスピーカーを接続する ことが可能です。

# *8 dBTechnologies VIO X Series*

# <span id="page-8-2"></span><span id="page-8-0"></span>オーディオ信号の接続

同一音源を2 台以上のスピーカーに接続する場合、1 台目から2 台目 に送出することができます。

● 音源機器からオーディオ信号を1台目の Input (9) に接続した後、 バランス XLR ケーブルを使って、1台目の Link Output 10 と2 台目の Input ⑨ に接続します。

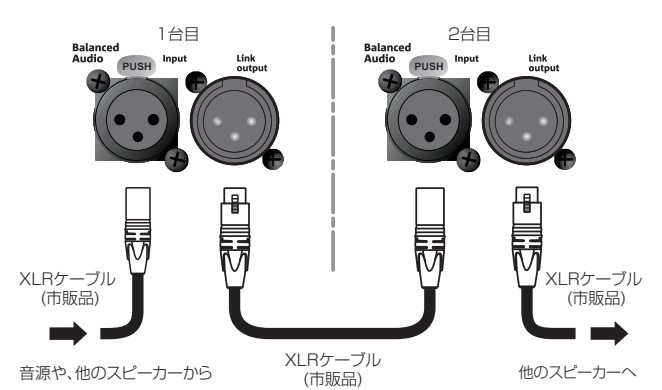

上記の接続を繰り返すことで、以降のスピーカーを接続することが でき、スピーカー構成に沿ったデイジーチェーン接続が可能です。

# 注意

- 電源を入れる前には、音源側の機器は音声出力を行わない、ま たは音量を最小にして下さい。
- i 入力機器のケーブルの接続や取り外しは必ず、本機の電源を切 り、電源コードを全て外した状態で行ってください。

# 適合ケーブル

本機に適合するオーディオケーブルには、以下のタイプがありま す。

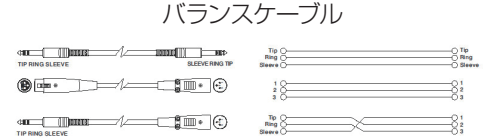

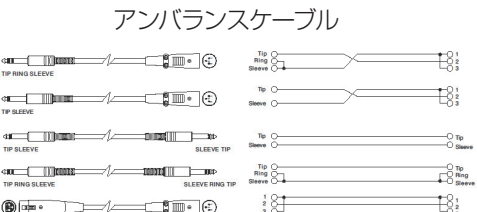

#### 注意

- ケーブルの接続や取り外しは必ず、雷源を切って雷源コードを 全て外した状態で行ってください。
- 不具合や音質劣化を防ぐために、ダメージを受けたケーブルは 新しいものと交換してください。
- 不完全なケーブルの使用、認証されていないケーブルの使用、 およびシステム構成や使用する国の規格に適合しないコードま たは、ケーブルの使用による責任を負いません。

# <span id="page-8-3"></span>RDNet の接続

本機を RDNet 接続でリモート操作を行う場合、Attenuation (13) の 位置を [Service/User] の位置にセットします。

- 別売りのネットワークコントローラー (RDNet Control 2や RDNet Control 8) を使用して、制御したいスピーカーの Data In 端子 4 にネットワークコントローラーからの別売りの RJ45 -RJ45 ケーブル (\*) を接続します。
- RDNet 接続で複数機を制御する場合、1台目の Data Out 端子 5 から2 台目の Data In 端子 4 に別売りの RJ45 -RJ45 ケーブ ル (\*) で接続します。
- **\***  RJ45 -RJ45 ケーブルの仕様は、15 ページ " [アクセサリーのダウ](#page-14-2) [ンロード先](#page-14-2) " を参照してください。

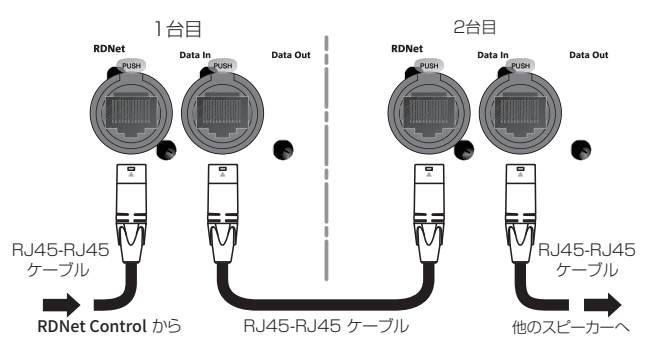

この接続を繰り返すことで、接続されたスピーカーを制御すること ができます。

同様に複数のスピーカー構成がある場合、制御できるスピーカーの 最大数は下記なります。

• RDNet Control 2 : 1 ch/32 台  $\times$  2 ch 最大64 台

• RDNet Control  $8:1$  ch/32 台  $\times$ 8 ch 最大256 台

RDNet ネットワーク上に接続した機器が認識された場合、コント ロール LED 6 の Link LED (黄色)が点灯します。 RDNet ネットワークの使用方法の詳細は[、15 ページ "](#page-14-3) リモート機

[器の取扱説明書ダウンロード先](#page-14-3) " を参照してください。

# <span id="page-8-1"></span>Attenuation ( 入力感度調節ボリューム )

10 ポジションのロータリーつまみで、あらかじめ設定された下記 の中から減衰量を選択できます。

#### $\bullet$  0,  $-1$ ,  $-2$ ,  $-3$ ,  $-6$ ,  $-9$ ,  $-12$ ,  $-15$  dB, mute

選択するには、小さなマイナスドライバーを使って減衰量に合わせ てください。

MUTE ポジションでは、スピーカーをミュート (消音) します。

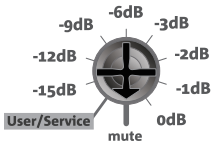

[User/Service] の位置は、パソコンに直接 USB 接続してファーム ウェアのアップデート (\*) を行う場合に使います。

**\***  F/W の更新については、14 ページ "[F/W アップデート](#page-13-1) " を参照 してください。

#### メモ

本機をネットワーク接続で制御をする場合、Attenuation の設 定は、ネットワークでの設定が優先されます。 ( スピーカー単体でのローカル設定は、使用されません。)

# <span id="page-9-0"></span>設置方法

電源を入れる前に、必ず、本機背面の Attenuation (3) (入力感度調 節ボリューム ) の位置が [mute] であることを確認してください。 また、本機に接続している音源側の機器は音声出力を行っていない、 または音量も最小にして下さい。

- 各端子類や操作部については、7ページ "[各部の名称](#page-6-1)"を参照 してください。
- 電源コードの接続方法については、8ページ " [電源と電源リ](#page-7-1) [ンクの接続](#page-7-1) " を参照してください。
- 各ケーブルの接続方法については、 9 ページ " **[オーディオ信](#page-8-2)** [号の接続](#page-8-2)"、9ページ "[RDNet の接続](#page-8-3)"を参照してください。

#### | 注意 |

ここで紹介する設置方法以外で、絶対に設置しないでください。 指示を守らない場合、人がけがをしたり、機器が壊れたりする 原因となります。

- ●設計・計算・設置・テスト・メンテナンスは、資格や経験を持っ た人 ( 専門業者 ) が必ず行い、使用者は必ず安定性と安全性を確 認して人や動物・機器に損害を与えないようにしてください。
- ●設置部分の強度が機器の総重量に十分対応可能か確認してくだ さい。( 設置部分の強度が不足している場合、落下や転倒して、 人や動物・機器に損害の原因になります。)
- ●本体のハンドルや本体ブラケットを使って本機器を吊るさない でください。
- 別売りアクセサリーを安全にお使い頂くために、使用前など定 期的にしっかりと固定・組み立てされているかチェックしてく ださい。( 弊社は、不適切なアクセサリーの使用、または追加に よる損傷に対していかなる責任も負いません。) 別売りアクセサリーについては、15 ページ " [別売りアクセサリー](#page-14-1)

["、](#page-14-1)および15 ページ " [アクセサリーのダウンロード先](#page-14-2) " を参照し てください。

- スピーカーは、必ず安定した場所に確実に設置してください。
- 安全上の理由により、適切な固定方法を用いることなくスピー カーを重ねて設置しないでください。
- スピーカーを吊り下げる場合は、すべての部品をチェックし、 ダメージ・変形・歪み・欠落がないか確認し、設置中の安全に 問題がないことを確認してください。
- i 本製品を使用する国の法律、および安全規格を遵守してください。 また、安全に使用するため、使用前に定期的に全てのパーツが 正常な状態であることを確認してください。
- i AEB Industriale 社およびティアック株式会社は、適切な安全対 策が施されてない不適切な設置に対して責任を負いません。

# 設置と構成

本機は、別売りの吊り下げフレーム ( 以降、" フライバー " と称します ) を使って、ラインアレイまたはスタック構成が可能です。 フライバーを使用することで、より大きなカバレッジを構成するこ とができます。

# メモ

本文中に出てくるフライバーやブラケットなどのアクセサリー類 については、別売りになります。

# 注意

主な安全規格に基づくフライング構成、またはスタック構成の 最大接続台数は、フライバー本体のラベル、および各アクセサ リーの取扱説明書に記載されています。

# フライバーを使用した取り付け例 -1

VIO X206 -100 ×15は、フライバー DRK-1 と LP-2 リンクアレイブ ラケットを使って、ラインアレイ構成 ( ポジティブ、またはネガティ ブ角度 ) が可能です。

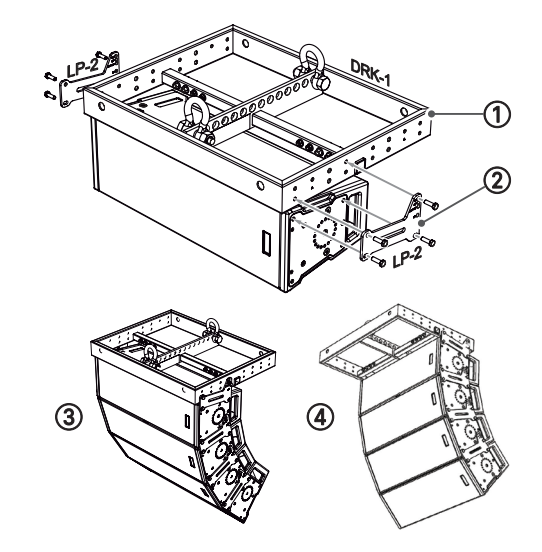

# 1フライバー DRK-1

このフレームを使用して、ラインアレイまたはサブウー ファーとのスタック構成が可能です。

#### 2LP-2 リンクアレイブラケット

このブラケットを使用して VIO X206-100 ×15を最大8台 までのラインアレイ構成が可能です。

また、VIO X206 -100 ×15を下記4 種類の角度で、連結可能 です。

 $\bullet$  0.5°, 4°, 0-7.5°, 15°

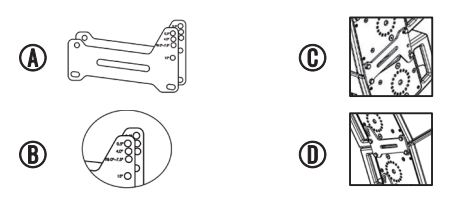

- A LP-2 リンクアレイブラケット本体 (2 枚セット )
- B 取り付け角度
- C 取り付け角度の例 : 4°
- D 取り付け角度の例 : 15°
- (3) ポジティブ角度のラインアレイ構成
- (4) ネガティブ角度のラインアレイ構成

# <span id="page-10-0"></span>フライバーを使用した取り付け例 -2

フライバー DRK-1 と LP-4 リンクプレートと LP-2 リンクアレイブ ラケット、または LP-5 リンクプレートを介して、VIO S115 と VIO X206 -100 ×15 ( ラインアレイ構成 ) を接続することが可能です。

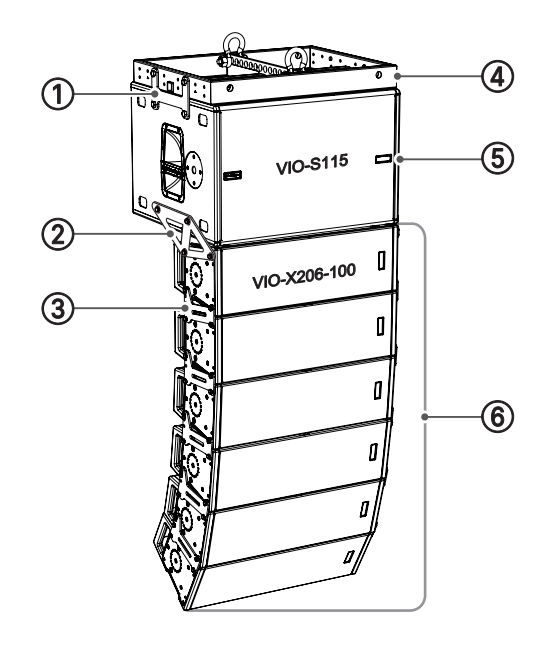

- 1 LP-4 リンクプレート
- 2 LP-5 リンクプレート
- 3 LP-2 リンクアレイブラケット
- (4) フライバー DRK-1
- 5 VIO S115 アクティブサブウーファー
- 6 VIO X206 -100 ×15 ( ラインアレイ構成 )

# フライバーを使用した取り付け例 -3

フライバー DRK-2 と LP-2 リンクアレイブラケットを介して、VIO X206 -100 ×15 ( ラインアレイ構成 ) を接続することが可能です。

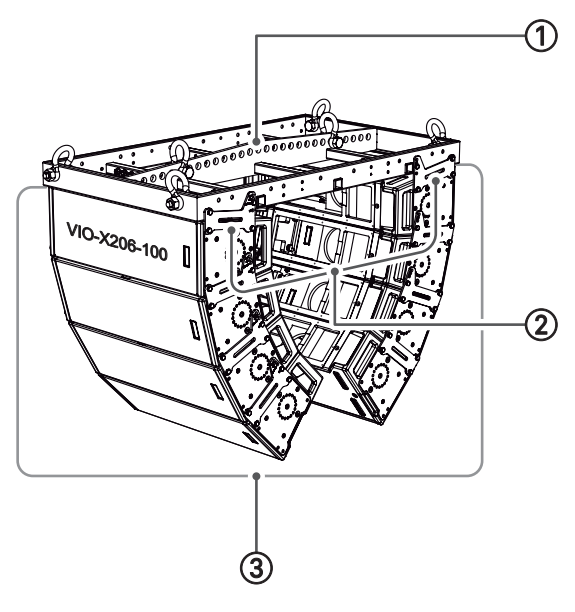

- 1 フライバー DRK-2
- 2 LP-2 リンクアレイブラケット
- 3 VIO X206 -100 ×15 ( ラインアレイ構成 )

# スタック設置例 -1

LP-5 リンクプレートと LP-2 リンクアレイブラケットを介して、VIO S115 と VIO X206 -100 ×15 ( ラインアレイ構成 ) を接続することが 可能です。

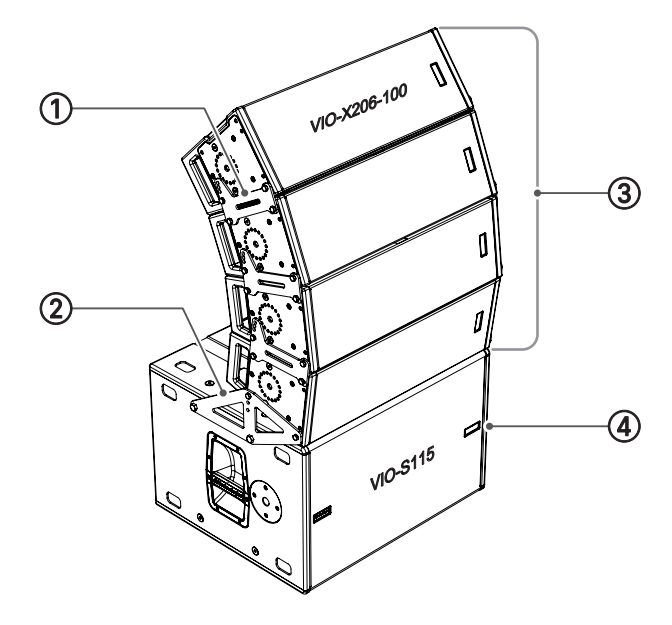

- 1 LP-2 リンクアレイブラケット
- 2 LP-5 リンクプレート
- 3 VIO X206 -100 ×15 ( ラインアレイ構成 )
- 4 VIO S115 アクティブサブウーファー

# スタック設置例 -2

HB-2 ×6水平取付ブラケットと LP-2リンクアレイブラケット、 および SA-2 ×6 ポールマウントアダプターとディスタンスポールを 介して、VIO S115 と VIO X206 -100 ×15 ( ラインアレイ構成 ) を接 続することが可能です。

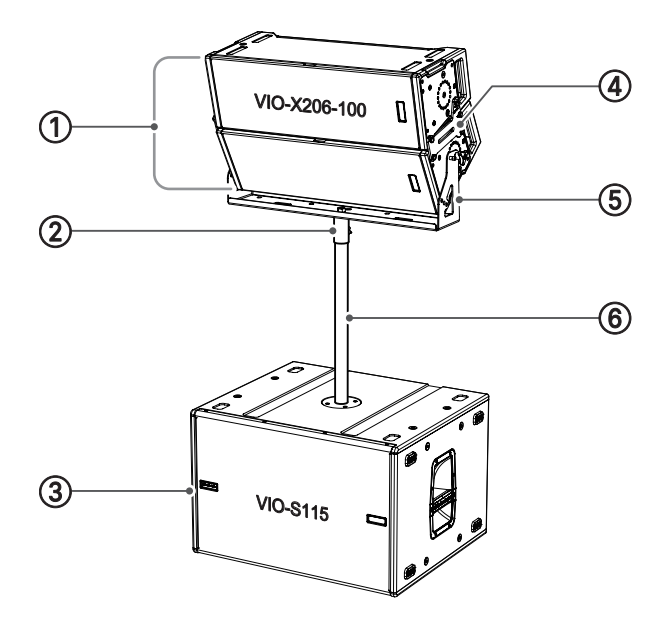

- 1 VIO X206 -100 ×15 ( ラインアレイ構成 )
- 2 SA-2 ×6 ポールマウントアダプター
- 3 VIO S115 アクティブサブウーファー
- 4 LP-2 リンクアレイブラケット
- 5 HB-2 ×6水平取付ブラケット
- 6 ディスタンスポール ( 径35 mm/M20 ネジ付き )

# <span id="page-11-0"></span>ポイントソース・スピーカーの設置例

VB-2×6 垂直取付ブラケット、または SA-2×6 ポールマウントアダプ ターを使用することで、スピーカーを縦置き設置することが可能です。

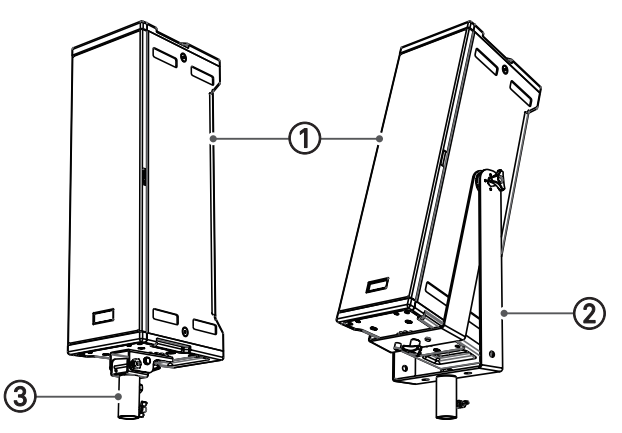

1 VIO X206 -60 ×90、または VIO X206 -100 ×15

- 2 VB-2 ×6垂直取付ブラケット
- 3 SA-2 ×6ポールマウントアダプター

# ポイントソース / ラインアレイスピーカーの変換例

専用アクセサリーを使用すると、ウェーブタイプのスピーカーを ホーンタイプのスピーカーに変換、またはその逆のタイプにも変換 も可能です。

● ウェーブタイプ: HK-15100WG

● ホーンタイプ (水平 [60 °]× 垂直 [90 °]) : HK-6090 交換手順は下図を参考にしてください。

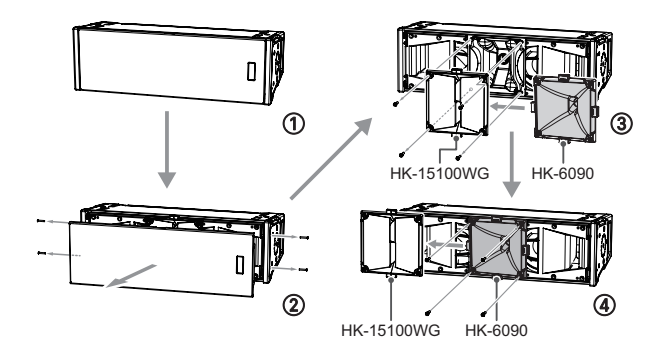

- 1 VIO X206 -60 ×90 または VIO X206 -100 ×15
- 2 フロントのネジ4 本を外して、フロントグリルを外します。
- 3 キャビネットからネジ4 本を外して、HK-15100 WG を取り 外します。
- 3 HK-6090 に交換して、ネジ4 本でキャビネットに取り付けます。 取り付け完了後にズレやガタ音が発生していないことを確認 して、取り外したフロントグリルを取り付けます。

# <span id="page-11-1"></span>音響シミュレーションプログラムについて

本製品を安全に設置・設定するために、AFMG Technologies 社製 EASE FOCUS 3(フリーウェア)の音響シミュレーションプログラ ム ( Windows 対応のみ ) を併用されることをお勧めします。

このソフトウェアを使用すると、狙ったカバレッジを実現するため のラインアレイ構成のモジュール角度の解析や、選択したエリアに 合わせたラインアレイ構成のシステム設定が行えます。

また、設置の安全性を確認するためのツールとしても有効で、吊り 下げフレーム (DRK-1、または DRK-2 ) の静的動作をシミュレートす ることで効率的に、耐荷重制限内での取付け可能なモジュールの数 をあらかじめ確認することができ、ラインアレイ モジュール設置 の安全性を確認できます。

必要なメカニカルな安全性のチェックやプラグインにも対応した EASE FOCUS 3用に作成されたシステム設定ファイル (\*.GLL) を用 意しています。

# システム設定ファイル (\*.GLL) のダウンロード

dBTechnologies のウェブサイトのダウンロードページから、"VIO X" の項目を選択して、上段 "GLL" の列から対象となるファイルをダウン ロードしてください。

#### o https://www.dbtechnologies.com/en/downloads/

シミュレーションファイル (\*.GLL) がプロジェクトに読み込まれると、 安全な構成と各スピーカー / サブウーファーの位置決めのガイドが案 内され、最適な音響カバレッジを実現するスピーカーシステムの セットアップが可能です。

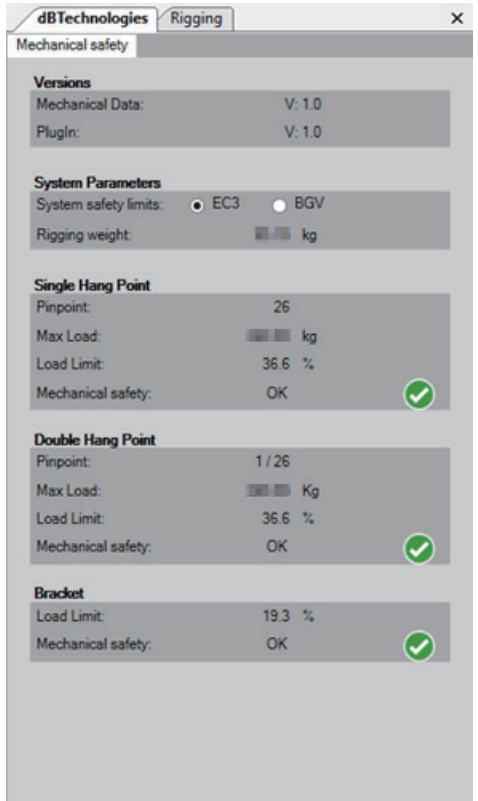

● ソフトウェアの使用に関して 本ソフトウェアは、AFMG Technologies GmbH に帰属し、使用 に際しては、同社の定める使用許諾条件によります。

# <span id="page-12-0"></span>リモートコントロール

無料の AURORANET ソフトウェアを使用して、RDNet 接続による 本機のパラメーターをリモートコントロールで設定可能です。

- パラメーター設定は、RDNet 接続が正しく行われた後、 AURORANET ソフトウェアを使用することで、本機で設定す るよりも、多くのパラメーターをリモートコントロールで設 定できます。
- o RDNet と AURORANET ソフトウェアによるリモートコ ントロールの場合、本機のローカル設定はバイパスされ、 AURORANET ソフトウェアによってすべて制御されます。

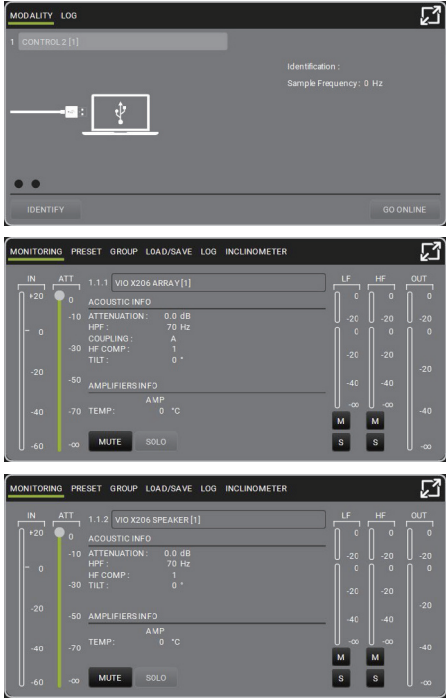

AURORANET ソフトウェア画面

- AURORANET ソフトウェアの入手方法の詳細は[、14 ページ](#page-13-2) "[AURORA NET ソフトウェアのダウンロード](#page-13-2) " を参照してください。
- 取扱説明書 (日本語) は、以下の TASCAM のウェブサイトから ダウンロードすることができます。

https://tascam.jp/jp/product/dbtechnologies\_aurora\_net/top

o 最新版の取扱説明書 ( 英語 ) については、dBTechnologies のウェ ブサイトのダウンロードページから、"Software & Controller" の項目を選択して、上段の "Manuals" の列から対象となる PDF ファイルをダウンロードしてください。

#### https://www.dbtechnologies.com/en/downloads/

# 注意

本機をネットワーク接続で制御をする場合、入力感度調 整 /DSP 等の設定は、ネットワークでの設定が優先されます。 (スピーカー単体でのローカル設定は、使用されません。) 設置前に本機およびシステム全体のスピーカーのパラメーター を物理的に複製保存することをお勧めします。

# <span id="page-13-0"></span>各種ダウンロード

# 注意

i F/W アップデーター、およびを各種ソフトウェアをダウンロー ドする場合、dBTechnologies のウェブサイトでお客様のユー ザー登録 ( [→ 5ページ](#page-4-1)を参照 ) を行ってください。 ユーザー登録を完了し、ログインを行わないとダウンロード先 (MY DOWNLOAD ページ ) に移動しません。

# ソフトウェアの使用に関して

本ソフトウェアは、AEB INDUSTRIALE s.r.l. に帰属し、使用に際し ては、同社の定める使用許諾条件によります。

# <span id="page-13-1"></span>F/W アップデート

# 注意

- i F/W アップデート中は、パソコンの電源を切らないでください。 故障の原因になります。
- i F/W アップデート後の電源投入で、本機に保存した各種設定が 失われる場合があります。

本機の全ての機能を確実に使うためには、F/W を常に最新のものに しておくことをお勧めします。

dBTechnologies のウェブサイトのダウンロードページを定期的に チェックしてください。F/W の更新が合った場合は、以下の手順で アップデートすることができます。

#### USB Burner Manager ソフトウェアのダウンロード

dBTechnologies のウェブサイトでログイン後、下記サイトから本 ソフトウェアをダウンロードできます。

- o https://www.dbtechnologies.com/en/downloads/
- **1.** 上記のダウンロードページから "Software & Controllerr" を開いて、USB BURNER MANAGER ソフトウェア (zip 形式) をお使いのパソコンにダウンロードしてください。ダウン ロード後、解凍してください。 解凍後、実行ファイル (exe ファイル ) を開いて、表示され る手順に従ってインストールしてください。

# F/W アップデートのダウンロード

- **2.** 次に上記のダウンロードページから "VIO X" を開いて、上段 の "Firmware" の列と対象となる "VIO X ###"(\*) 機種の行か ら、最新の F/W(zip 形式 ) をダウンロードしてください。 ダウンロード後、解凍してください。
- **\***  "###" は、本機の型名になります。

# F/W アップデート

- 3. 本機の Attenuation (13) (入力感度調節ボリューム) の位置を [User/Service] の位置にして、パソコンを USB ケーブル (\*) ( 別売り社外品 ) で接続してください。 本機の通信用 USB 端子は、7 ページ "[各部の名称](#page-6-1)"を参 照してください。
- **\***  充電用 USB ケーブルは、使用できません。
- **4.** [USB BURNER MANAGER] ソフトウェアを起動し、画面右 上から、"File Opening…" を選択して、先程ダウンロード した F/W を選択してください。 ( お使いのシステムに最適かチェックします。)
- **5.** "UPDATE" をクリックし、アップデート作業をスタートして ください。

**6.** アップデート作業が完了するとパソコンに下記画面を表示 します。

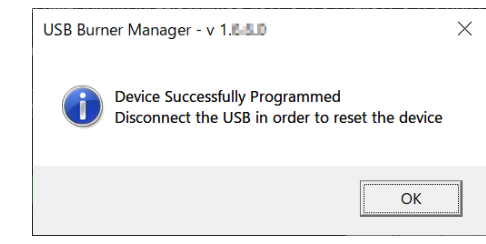

以上で、アップデートは完了です。本機から USB ケーブルを外し て、Attenuation 13 (入力感度調節ボリューム)を元位置に戻し てください。

● USB Burner Manager ソフトウェアの取扱説明書について は、dBTechnologies のウェブサイトのダウンロードページから、 "Software & Controllerr" の項目を開いて、上段の "Manuals" の列から対象となる名前の PDF ファイルをダウンロードしてく ださい。

# <span id="page-13-2"></span>AURORA NET ソフトウェアのダウンロード

# 注意

ソフトウェアをダウンロード中は、パソコンの電源を切らない でください。故障の原因になります。

# ダウンロードとインストール方法

#### ダウンロード

dBTechnologies のウェブサイトでログイン後、下記サイトから本 ソフトウェアをダウンロードできます。

o https://www.dbtechnologies.com/en/downloads/

上記のダウンロードページから "Software&Controller" の項目を 開いて、上段の "Software" の列から Windows または Mac OS の ファイル (Zip 形式 ) 選択すると、MY DOWNLOAD ページに移動 します。

そのページから目的のファイル選択して、ファイル (Zip 形式 ) を ダウンロードしてください。

#### インストール

 $\bullet$  Windows

ダウンロードしたファイルをダブルクリックして、自己解凍 型のファイルを開き、現れたフォルダー内の setup.exe ファ イルを開いてください。

 $OMAC$ ダウンロードしたディスクイメージを開き、AURORA NET のアイコンをアプリケーションフォルダーにドラッグしてく ださい。

#### AURORA NET ソフトウェアの取扱説明書について

● 取扱説明書 (日本語版) は、以下の TASCAM のウェブサイトか らダウンロードすることができます。

# [https://tascam.jp/jp/product/dbtechnologies\\_aurora\\_net/top](https://tascam.jp/jp/product/dbtechnologies_aurora_net/top)

● 最新版の取扱説明書 (英語版) については、dBTechnologies のウェブサイトのダウンロードページから、"Software & Controllerr" の項目を開いて、上段の "Manuals" の列から対象 となる名前の PDF ファイルをダウンロードしてください。 https://www.dbtechnologies.com/en/downloads/

# *14 dBTechnologies VIO X Series*

# <span id="page-14-3"></span><span id="page-14-0"></span>リモート機器の取扱説明書ダウンロード先

リモート機器の取扱説明書については、dBTechnologies のウェブ サイトのダウンロードページから、"Software & Controllerr" の項 目を開いて、上段の "Manuals" の列から対象となる名前の PDF ファ イルをダウンロードしてください。

● ダウンロードページ

# https://www.dbtechnologies.com/en/downloads/

- RDNet Control 2 取扱説明書 "RDNet CONTROL 2 \_cod420120189 \_Rev#.#-MAN.pdf"(\*)
- i RDNet Control 8 取扱説明書 "RDNET\_CONTROL8 \_MAN\_REV#.#.pdf"(\*)
- **\***  "##" は、リビジョン番号なります。

# <span id="page-14-2"></span>アクセサリーのダウンロード先

各アクセサリーについては、下記 dBTechnologies 社のウェブサ イトのからご覧になれます。

- 設置用アクセサリーの取扱説明書ダウンロードページ https://www.dbtechnologies.com/en/downloads/ 上記の dBTechnologies のウェブサイトのダウンロードページか ら、"Installation" の項目を開いて、上段の "Manuals" の列か ら対象となる名前の PDF ファイルをダウンロードしてください。
- ケーブル類のダウンロードページ 各種ケーブルの形状やケーブル長を確認できます。 [https://www.dbtechnologies.com/en/products/accessories/](https://www.dbtechnologies.com/en/products/accessories/cables/) [cables/](https://www.dbtechnologies.com/en/products/accessories/cables/)
- 収納カバーのダウンロードページ 各種カバーの形状を確認できます。 [https://www.dbtechnologies.com/en/products/accessories/](https://www.dbtechnologies.com/en/products/accessories/bags-covers/) [bags-covers/](https://www.dbtechnologies.com/en/products/accessories/bags-covers/)

# <span id="page-14-1"></span>別売りアクセサリー

主な設置用アクセサリー名、形状

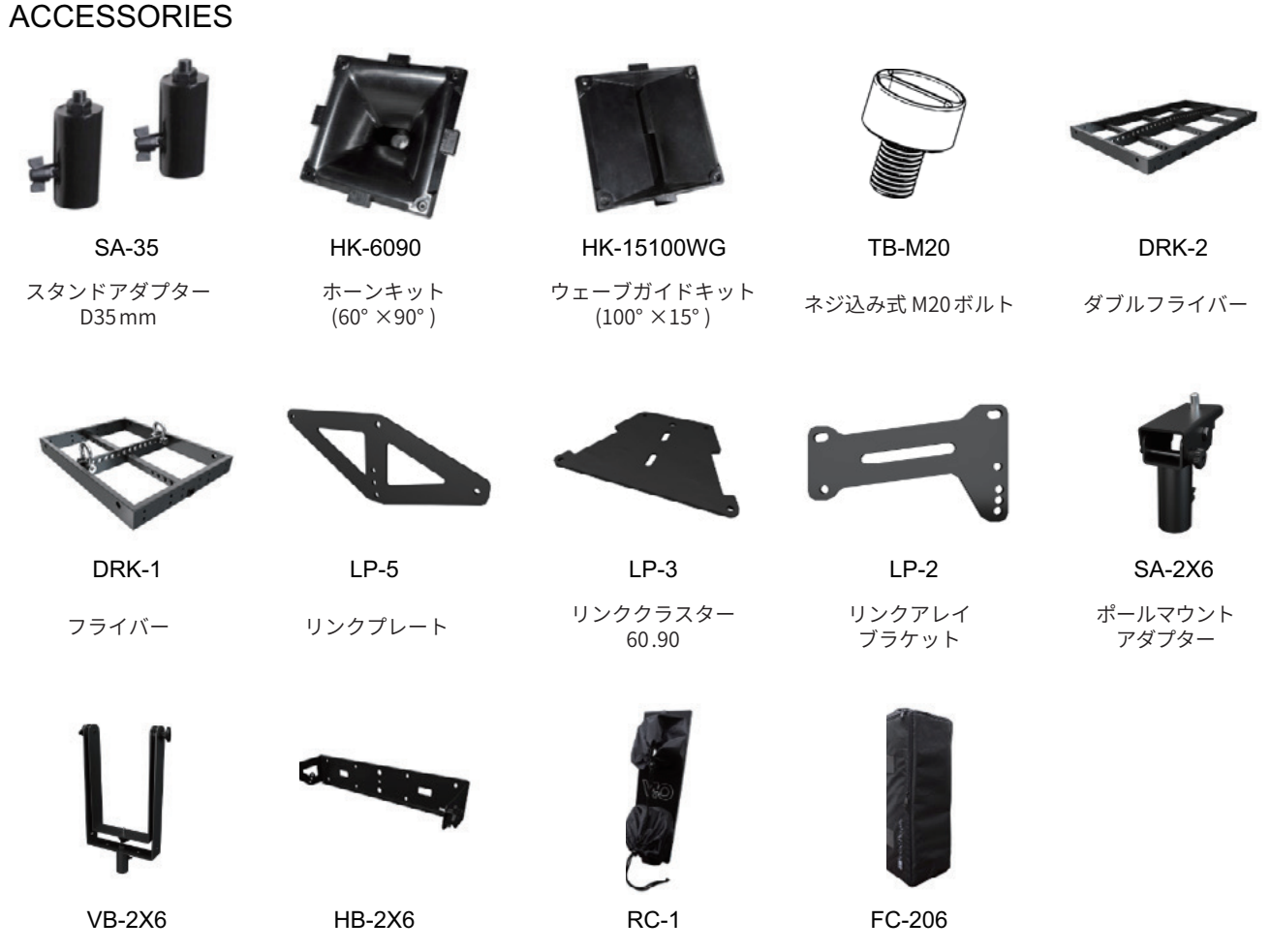

垂直取付ブラケット 水平取付ブラケット レインカバー ファンクショナル

カバー

# <span id="page-15-0"></span>トラブルシューティング

# スピーカーの電源が入らない。

- 電源機器をチェックして電源が供給されている事を確認してください。
- Neutrik 社製 powerCON TRUE1付電源コードおよび Neutrik 社製 powerCON TRUE1付 LINK ケーブルの端子が、しっかり接続されて、時 計回りにロックしているか確認してください。

# スピーカーの電源は入るが、音が出ない。

- 各入力端子が正しく接続されており、Neutrik 社製 powerCON TRUE1付電源コードおよび Neutrik 社製 powerCON TRUE1付 LINK ケー ブルを使用されてるか、確認してください。
- ケーブル類に損傷がないか確認してください。
- 接続したミキサーなどの音源に電源が入っている状態で、オーディオ信号が出力されているか確認してください。
- 接続した機器や本機の入出力レベルを確認し、適正な位置に合わせてください。

(本機の Attenuation (3) (入力感度調節ボリューム) の場所は、7ページ "[各部の名称](#page-6-1) " を参照してください。

● RDNet ネットワークに接続している場合は、AURORA NET ソフトウェア上で、MUTE 機能が無効になっていることを確認してください。 ( 本機がリモートコントロールされている場合、本機のローカル設定は、バイパスされますので、注意してください。)

# スピーカーの音が歪んでいる。

- まず、接続した音源機器のボリュームを調整し、本機の Attenuation ⑬(入力感度調節ボリューム) を適正な値に調整してください。 (本機の Attenuation (3) (入力感度調節ボリューム)の場所は、7ページ "[各部の名称](#page-6-1)"を参照してください。
- 使用しているケーブルに損傷がないか確認してください。損傷している場合は、交換してください。(不具合や音質劣化を防ぐために、 ダメージを受けたケーブルは新しいものと交換してください。)
- $\bullet$  システムに合った HORN model $(\text{O})$ (ホーンモードスイッチ) 設定が選択されているか確認してください。
- RDNet ネットワークに接続している場合は、AURORA NET ソフトウェアから、全てのパラメーターが適切な値に設定されていることを 確認してください。
	- ( 本機がリモートコントロールされている場合、本機のローカル設定は、バイパスされますので、注意してください。)

# <span id="page-16-0"></span>仕様

# 形式

VIO X206 -60 ×90 : ウルトラコンパクト・アクティブスピーカー VIO X206 -100 ×15 : ウルトラコンパクト・アクティブスピーカー

#### スピーカーユニット

HF : 1インチ ×1 (1.75インチ ボイス コイル採用) LF :6.5インチ×2 (1.75インチ ボイス コイル採用)

#### 指向性 ( カバレッジ )

VIO X206-60  $\times$  90 : 60° (H)  $\times$  90° (V) VIO X206-100  $\times$  15 : 100° (H)  $\times$  15° (V)

# アンプ部

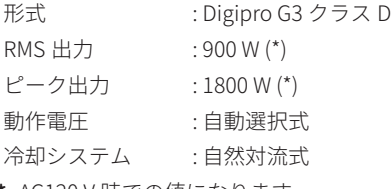

**\***  AC120 V 時での値になります。

# DSP 部

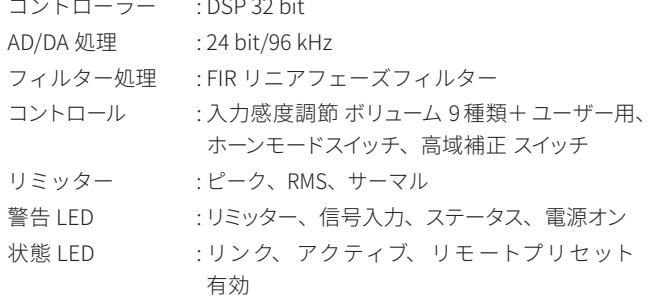

#### 周波数特性

-6 dB 時 VIO X206 -60 ×90 : 66 Hz - 19500 Hz

VIO X206 -100 ×15 : 66 Hz - 18000 Hz  $-10$  dB 時 VIO X206 -60 ×90 : 70 Hz - 18000 Hz

VIO X206 -100 ×15 : 70 Hz - 17500 Hz

# クロスオーバー周波数 (24 dB/oct.)

1000 Hz

# 音圧レベル

最大 SPL : 131 dB ( 周波数 /DSP プリセット設定による )

# 外部入力

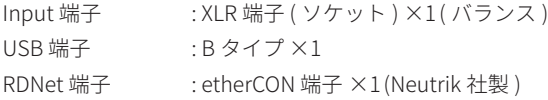

# 外部出力

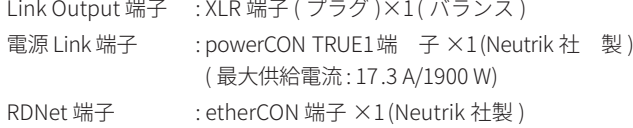

# 一般

#### 電源

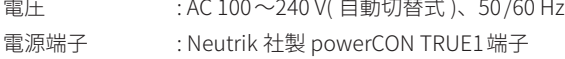

# 注意

日本国内においては、AC100 V のみ動作保証となります。 ( それ以外の電圧で、使用しないでください。)

# 消費電流

1 .26 A (100 〜120 V 時 : 通常1 /8 出力時 ) \*1

2 .7 A (100 〜120 V 時 : 最大1 /3 出力時 ) \*2

#### 消費電力

19 W \*3

- **\*** 1 : 通常の使用状況で、フルパワー出力の1 /8 の場合の消費電力 ( 音楽再生中にクリッピングがほとんど発生しない状態 ) いかなる構成時もこれを最小値としてください。
- **\*** 2 : 通常の使用状況で、フルパワー出力の1 /3 の場合の消費電力 ( 音楽再生中にクリッピングとリミッターの作動が頻繁に発生 する状態 ) プロ設備やツアーの場合は、これらの値に従ってサイジング を決めてください。
- **\*** 3 : 電源オンで入力信号がない時

# 突入電流

21 .04 A

### 外形寸法

幅 × 高さ × 奥行き ( 突起部を含まず) 210 ×650 ×270 mm

#### 質量

17 .3 kg

<span id="page-17-0"></span>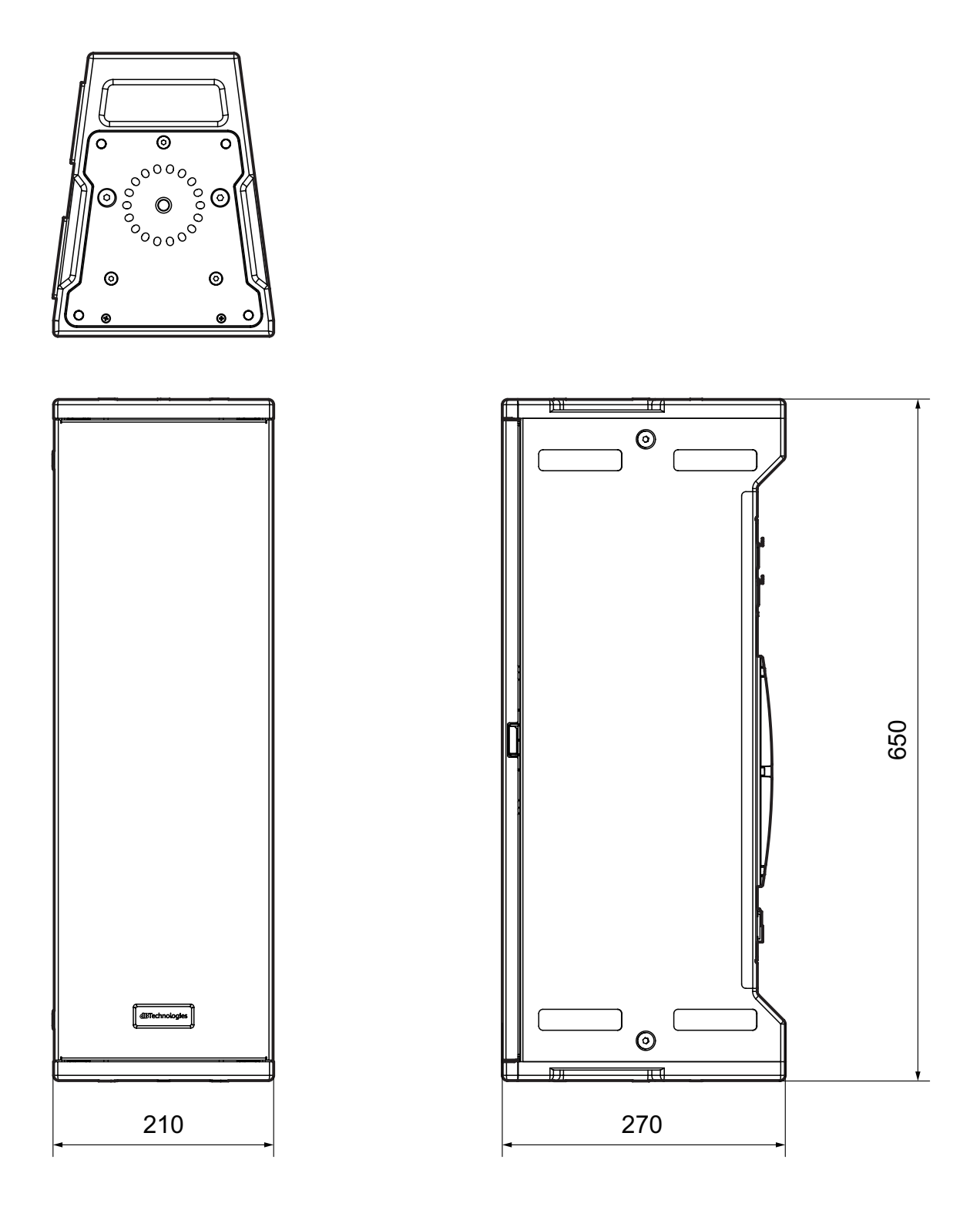

- 取扱説明書のイラストが一部製品と異なる場合があります。
- 製品の改善により、仕様および外観が予告なく変更することがあります。

#### 無料修理規定

- **1.** 取扱説明書、本体貼付ラベルなどの注意書きにしたがった正 常な使用状態で保証期間内に故障が発生した場合には、ティ アック修理センターが無料修理致します。
- **2.** 保証期間内に故障して無料修理を受ける場合は、本書をご提 示の上、ティアック修理センターまたはお買い上げの販売店 に修理をご依頼ください。商品を送付していただく場合の送 付方法については、事前にティアック修理センターにお問い 合わせください。 無償修理の対象は、お客様が日本国内において購入された日 本国内向け当社製品に限定されます。
- **3.** ご転居、ご贈答品などでお買い上げの販売店に修理をご依頼に なれない場合は、ティアック修理センターにご連絡ください。
- **4.** 次の場合には、保証期間内でも有償修理となります。 (1 )ご使用上の誤りおよび不当な修理や改造による故障および 損傷
	- (2) お買い上げ後の輸送・移動・落下などによる故障および 損傷
	- (3 )火災、地震、水害、落雷、その他の天災地変、公害や異 常電圧による故障および損傷
	- (4 )接続しているほかの機器に起因する故障および損傷

(5 )業務上の長時間使用など、特に苛酷な条件下において使 用された場合の故障および損傷

✄

- (6 )メンテナンス
- (7 )本書の提示がない場合
- (8 )本書にお買い上げ年月日、お客様名、販売店名 ( 印 ) の記 入のない場合、あるいは字句を書き換えられた場合
- **5.** 本書は日本国内においてのみ有効です。 This warranty is valid only in Japan.
- **6.** 本書は再発行致しませんので、紛失しないよう大切に保管し てください。

修理メモ

**\***  この保証書は、本書に明示した期間・条件のもとにおいて無料 修理をお約束するものです。この保証書によって保証書を発行 しているもの ( 保証責任者 )、およびそれ以外の事業者に対す るお客様の法律上の権利を制限するものではありません。保証 期間経過後の修理などについてご不明の場合は、ティアック修 理センターにお問い合わせください。

 $\overline{1}$ 

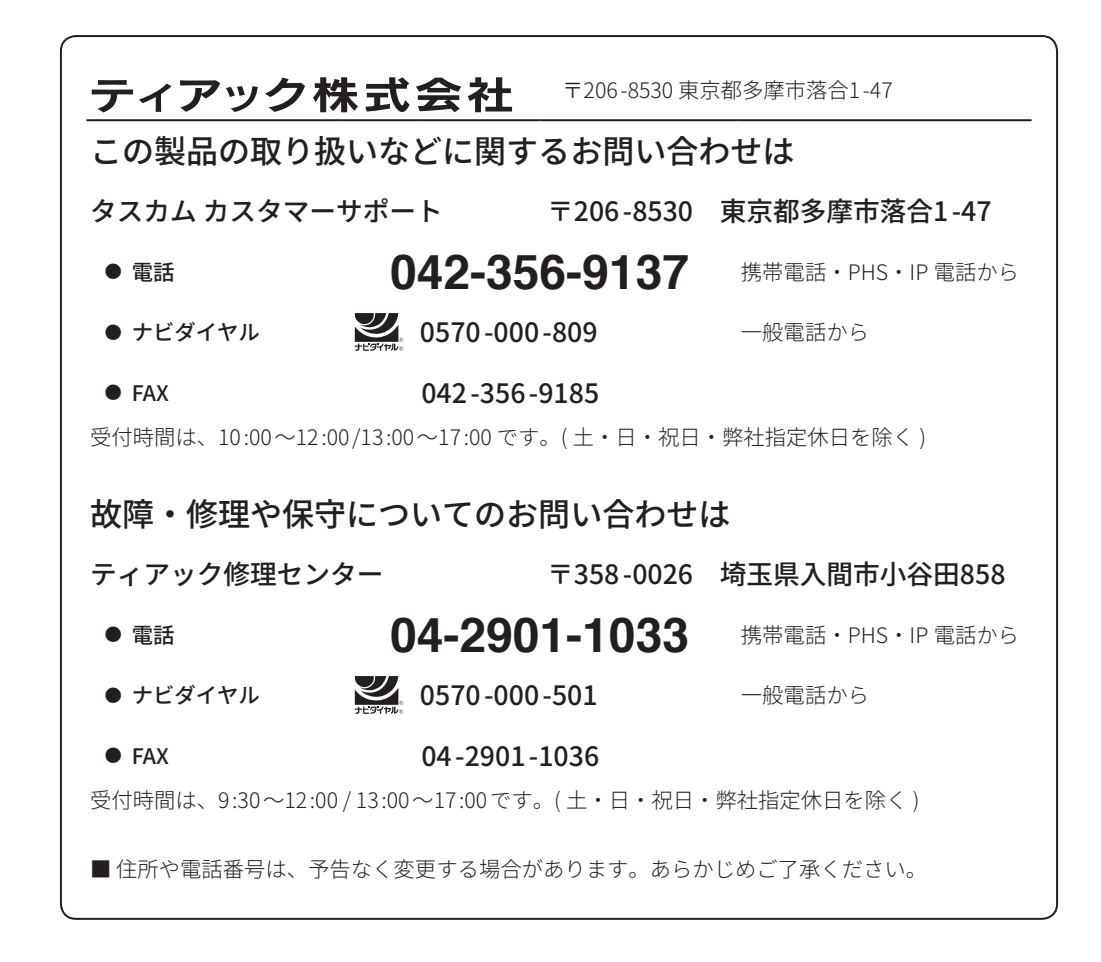

Printed in Japan

1223 MA-3776 A

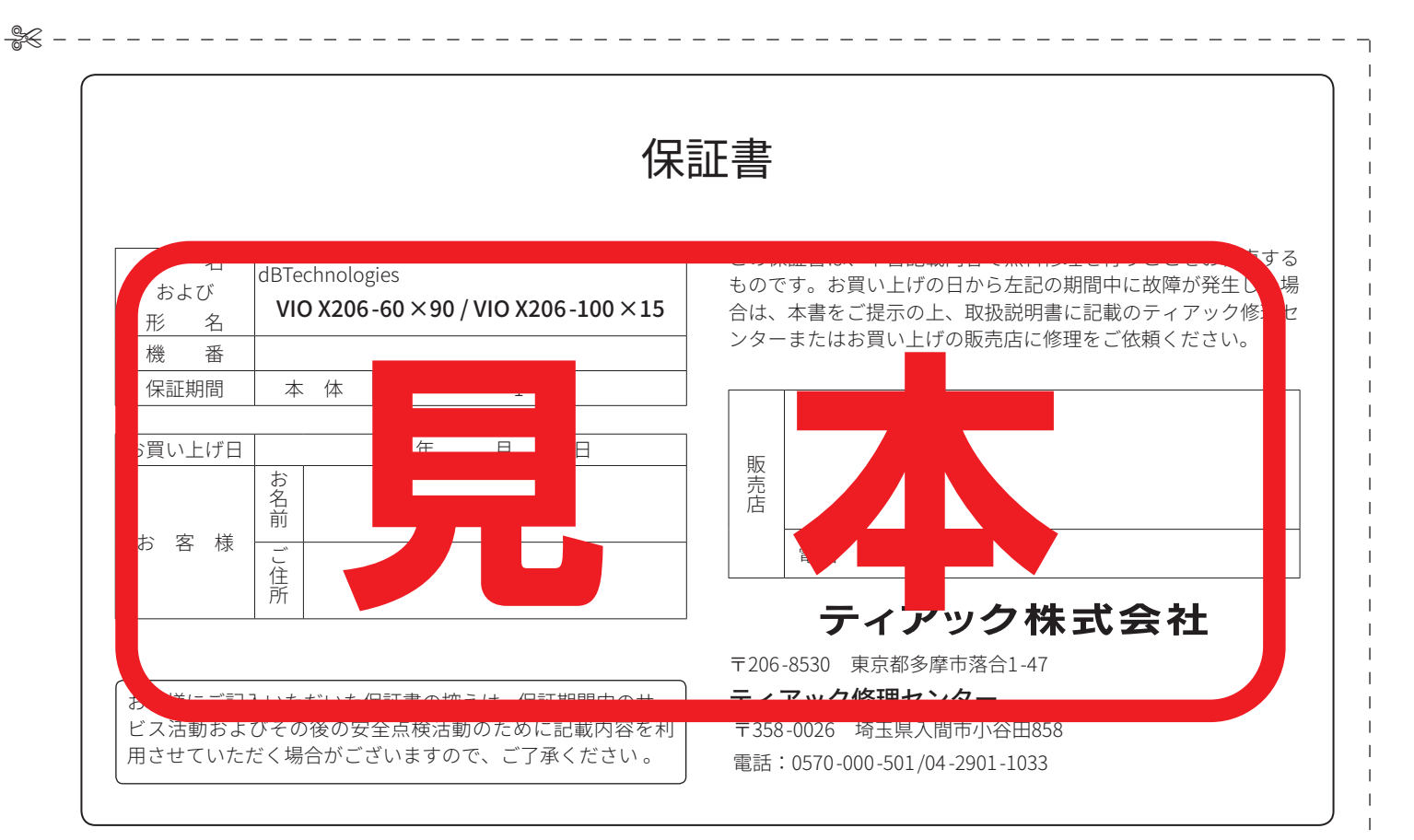